# Практична робота № 3  **Текстове оформлення сторінок**

**Мета роботи:** Ознайомитись з методами текстового оформлення **Завдання роботи:**

1. Ознайомитись з основними тегами оформлення веб-сторінок.

2. Оволодіти технікою тестового оформлення веб-сторінок.

**Забезпечуючі засоби**: Notepad++ 5.8.6; FireFox 3.6.

## **Теоритичні відомості**

За допомогою метода тега <font> можна змініті параметри шрифту. Для тега використовуються наступні параметри: face, size і color.

Параметр face служить для завдання гарнітури шрифтів які використовуються для тексту. Назву шрифтів можна вказати кілька, через кому. У цьому випадка, якщо перший вказаний шрифт не буде знайдено, буде використовуватися наступний за списком.

#### **Приклад 1.**

Використання параметра face <font face="Arial, Helvetica, sans-serif"> Teкст буде написаний шрифтом Arial.  $\le$  font >

Size задає розмір шрифту в умовних одиницях від 1 до 7. Середній размір, який використовується за умовчанням прийнятий 3. Розмір шрифту можна вказувати як за абсолютною величиною

(наприклад, size = 4), так і за відносною (наприклад, size = +1, size = - 1). У останньому випадку розмір змінюється відносно базового.

#### **Приклад 2. Завдання розміру шрифту**

**<font size=1> Шрифт розміру 1 </ font> <br>** 

**<font size=2> Шрифт розміру 2 </ font> <br>** 

**<font size=3> Шрифт розміру 3 </ font> <br>** 

**<font size = 4> Шрифт розміру 4 </font> <br> <font size=5> Шрифт розміру 5 </ font> <br> <font size=6> Шрифт розміру 6 </ font> <br> <font size = 7> Шрифт розміру 7 </ font> <br>** 

> Шрифт розміру 1 Шрифт розміру 2 Шрифт розміру 3 Шрифт розміру 4

# Шрифт розміру 5 Шрифт розміру 6 Шрифт розміру 7

Color визначає колір тексту, який можна задавати з допомогою назв кольорів або в шістнадцятковому форматі.

### **Приклад 3**.

Зміна кольору тексту <font size=5 color=red face=Arial> П </ font> ерша буква цього заголовку буде написана шрифтом Arial, червоним кольором і збільшена. </ font>

Перша літера цього заголовку буде написана шрифтом Arial, червоним кольором і збільшена.

Видозміна тексту - засоби його форматування, такі як вибір накреслення шрифту і використання ефектів, що дозволяють змінювати вид тексту. У таблиці перераховані основні теги, які застосовуються для зміни оформлення тексту.

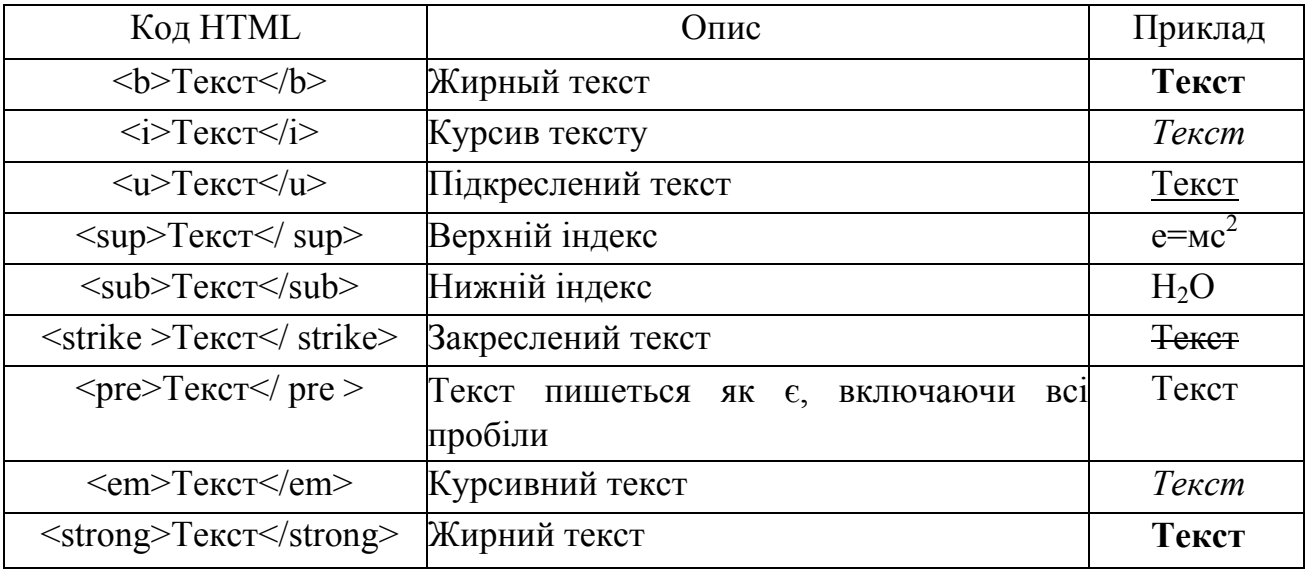

Зазвичай для створення верхнього або нижнього індексу використовується тег small, що робить індекс менше за розмір основного шрифта.

#### **Приклад 4. Створення нижнього індексу**

 **Формула сірчаної кислоти:**  $**Ob**$ 

 $\langle \pm \rangle$  H  $\langle \pm \rangle$   $\langle \pm \rangle$   $\langle$ 

#### **Формула сірчаної кислоти:**

*H2SO4* 

#### **Тег <P>**

Тег <P> застосовується для розділення тексту на параграфи

#### **Вирівнювання тексту**

Вирівнювання тексту визначає його зовнішній вигляд і орієнтацію країв абзацу і може виконуватися по лівому, правому краю, по центру або завшир.

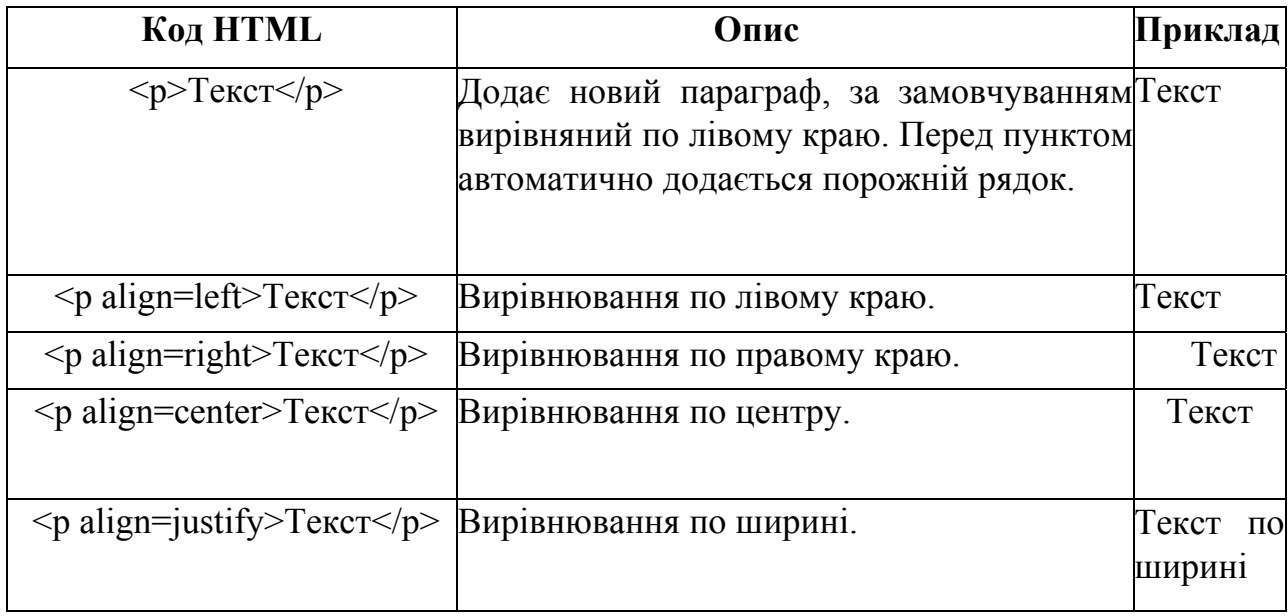

#### **Приклад:**

```
<!DOCTYPE HTML PUBLIC "-//W3C//DTD HTML 4.01 Transitional//EN" 
"http://www.w3.org/TR/html4/loose.dtd"> 
<html> 
 <head> 
  <meta http-equiv="Content-Type" content="text/html; charset=utf-8"> 
  <title>Тег P, параметер align</title> 
  </head>
```
#### **<body>**

 **<p align="right">Duis te feugifacilisi. Duis autem dolor in hendrerit in vulputate velit esse molestie consequat, vel illum dolore eu feugiat nulla facilisis at vero eros et accumsan et iusto odio dignissim qui blandit praesent luptatum zzril delenit au gue duis dolore te feugat nulla** 

```
facilisi. Ut wisi enim ad minim veniam, quis nostrud exerci taion ullamcorper 
suscipit lobortis nisl ut aliquip ex en commodo consequat. Duis te 
feugifacilisi per suscipit lobortis nisl ut aliquip ex en commodo 
consequat.</p>
```
 **</body> </html>** 

#### **Тег <ВR>**

 Примусове переведення рядка використовується для того, щоб порушити стандартний порядок відображення тексту. При звичайному режимі інтерпретації програма інтерфейсу користувача відображає текст у робочому вікні, автоматично розбиваючи його на рядки. У цьому режимі кінці рядків тексту ігноруються. Іноді для більшої виразності потрібно почати друк з нового рядка. Для цього і потрібен тег ВR. Атрибут СLЕАR в теге <ВR> використовується для того, щоб зупинити в зазначеній точці обтікання об'єкта текстом і потім продовжити текст в порожній області за об'єктом. Триваючий за об'єктом текст вирівнюється у відповідності зі значеннями LEFT, RIGHT або Аll атрибуту СLЕАR:

**<BR СLЕАR=lеft>** Текст буде продовжений, починаючи з найближчого порожнього лівого поля.

**<BR СLЕАR=right>** Текст буде продовжений, починаючи з найближчого порожнього правого поля.

**<BR СLЕАR=аll>** Текст буде продовжений, як тільки й ліве, і праве поля виявляться порожніми.

#### **Тег <NOВR>**

 Тег <NОВR> (Nо Вrеаk, без обриву) дає браузеру команду відображати весь текст в одному рядку, не обриваючи її. Якщо текст, укладений у <NОВR>, не поміститься на екрані, браузер додасть в нижній частині вікна документа горизонтальну смугу прокручування. Якщо ви хочете обірвати рядок у певному місці, поставте там тег <ВR>.

#### **Колір**

 У HTML колір задається одним із двох шляхів: за допомогою шістнадцяткового коду і по назві деяких кольорів. Переважно використовується спосіб, заснований на шістнадцятковій системі числення, як найбільш універсальний.

 Щоб не запам'ятовувати сукупність цифр, замість них можна використовувати імена широко використовуваних кольорів. У табл. наведено імена популярних назв кольорів.

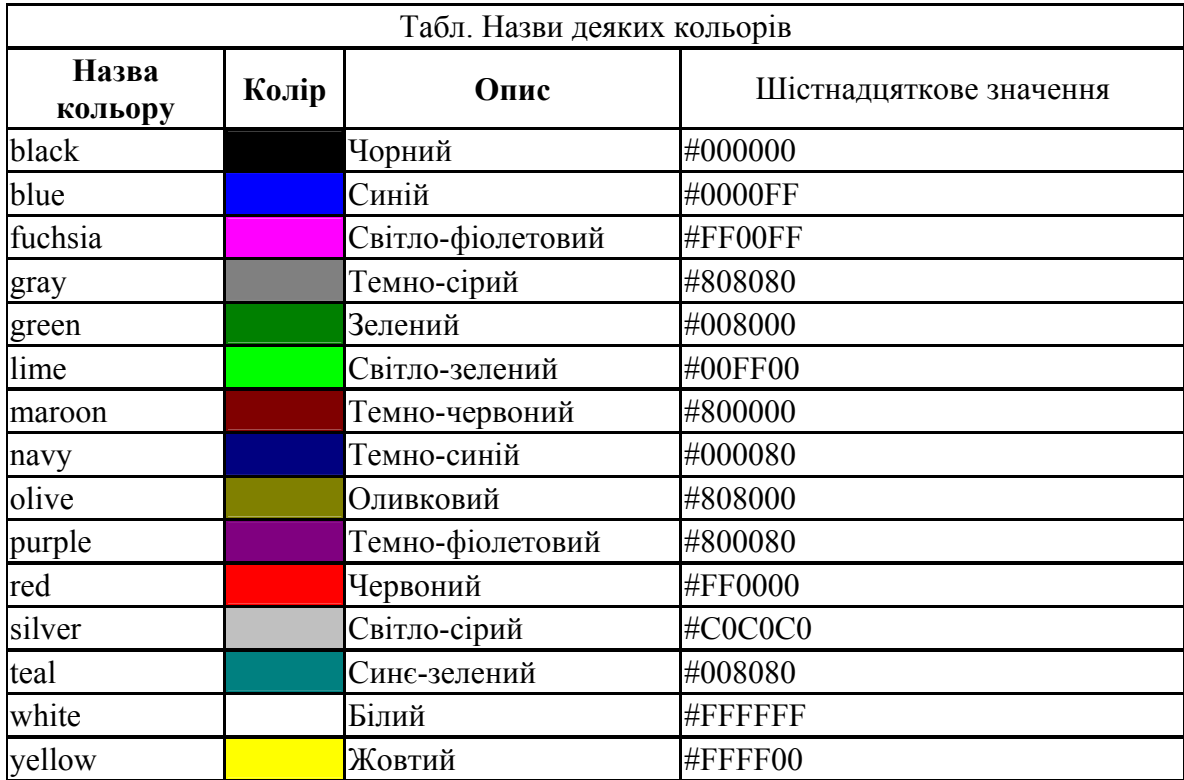

Приклад: <fontcolor=red>лісах</font> лісах

Завдання

Оформити текст, як показано нижче:

*Октябрь уж наступил,*

*Уж роща отряхает* Последние листы

*С нагих своих ветвей.* 

Дохнул осенний хлад, Дорога промерзает,

*Журча, еще бежит*

*За ручей* Мельни цей

# Додаток. Палітра безпечних кольорів.

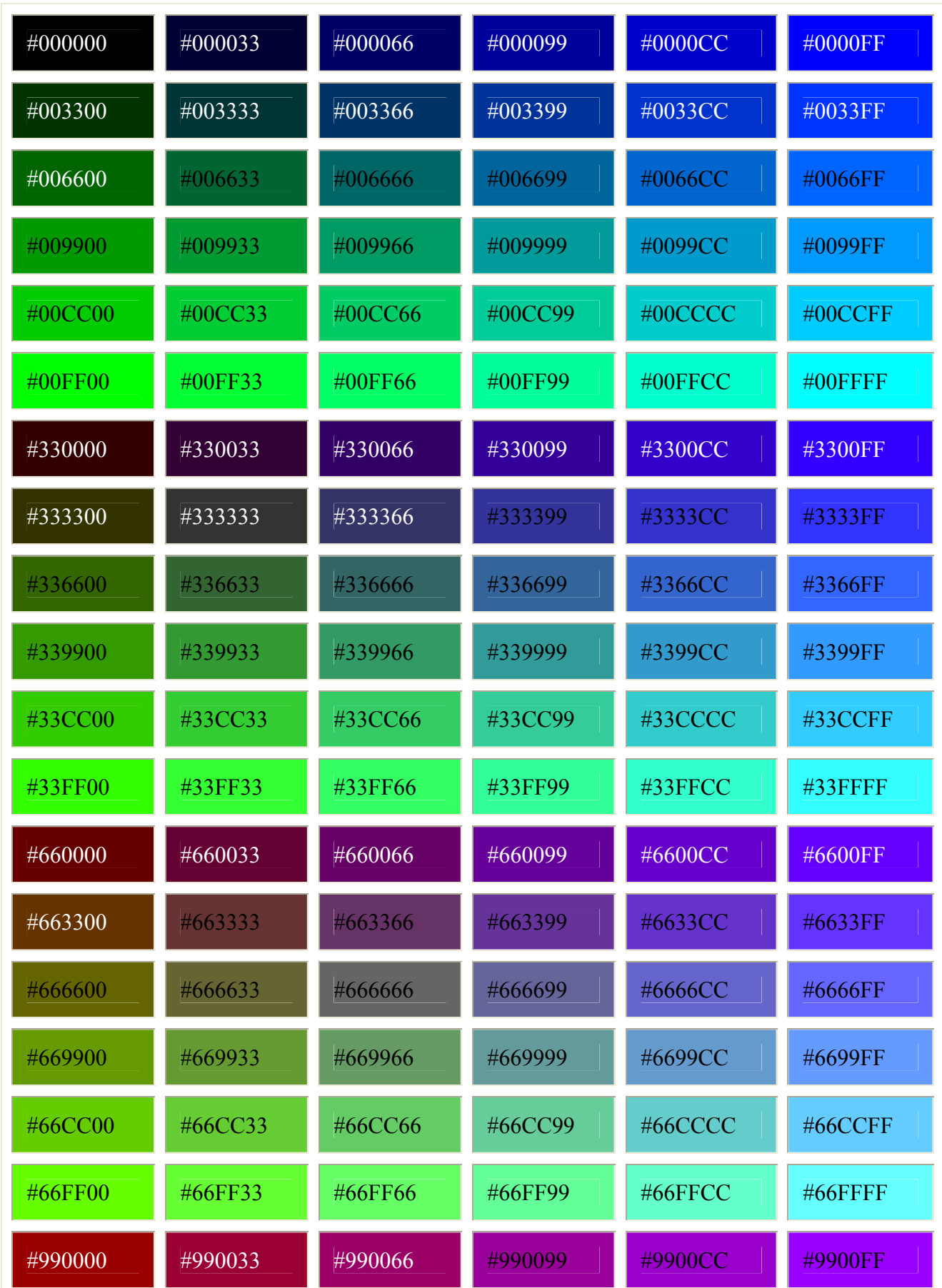

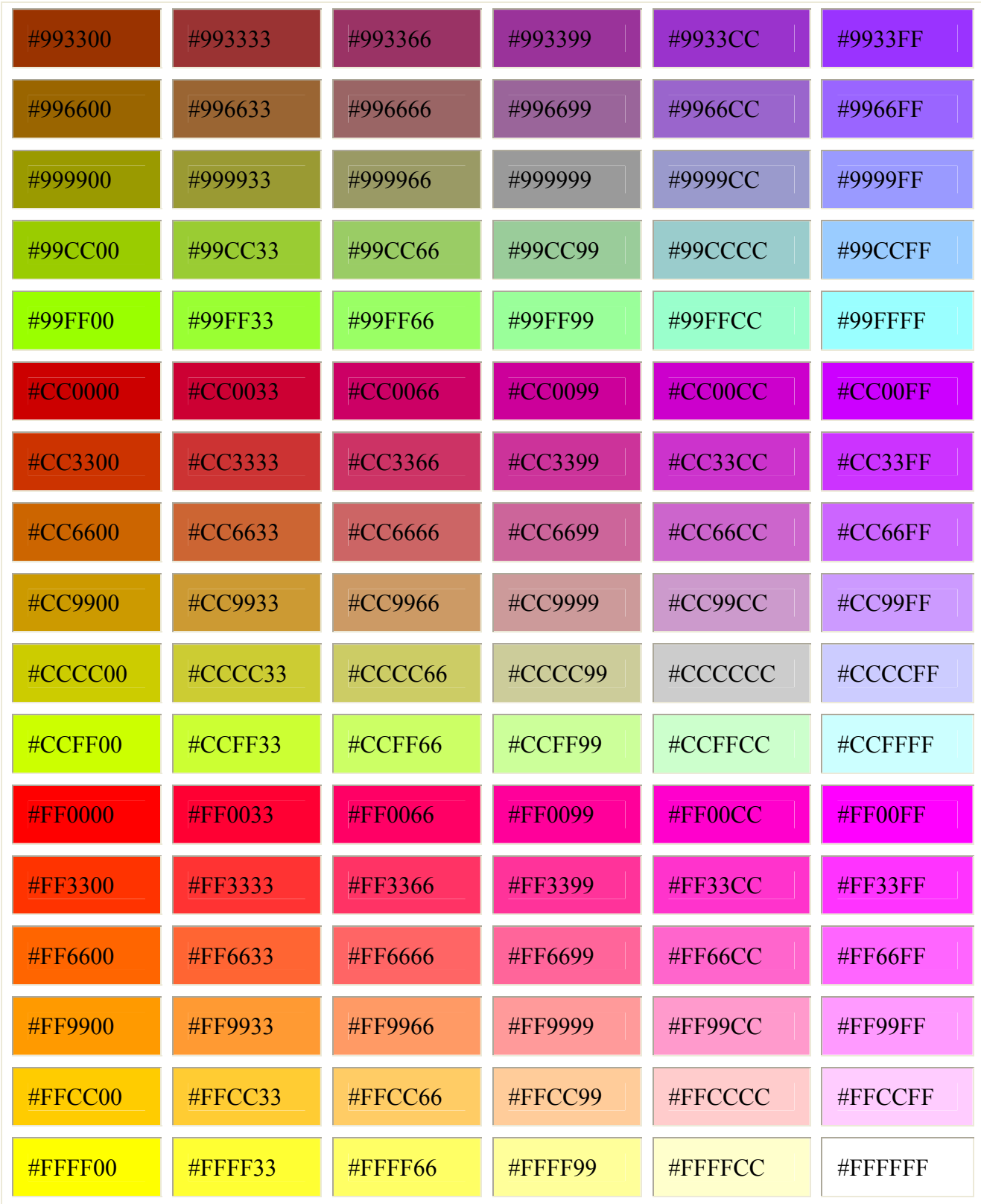